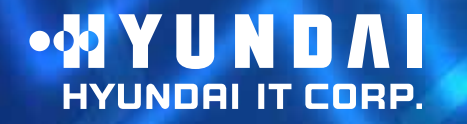

**Type No.** L17T0D071 **Model.** G73TR **Dual Function Touch Monitor**

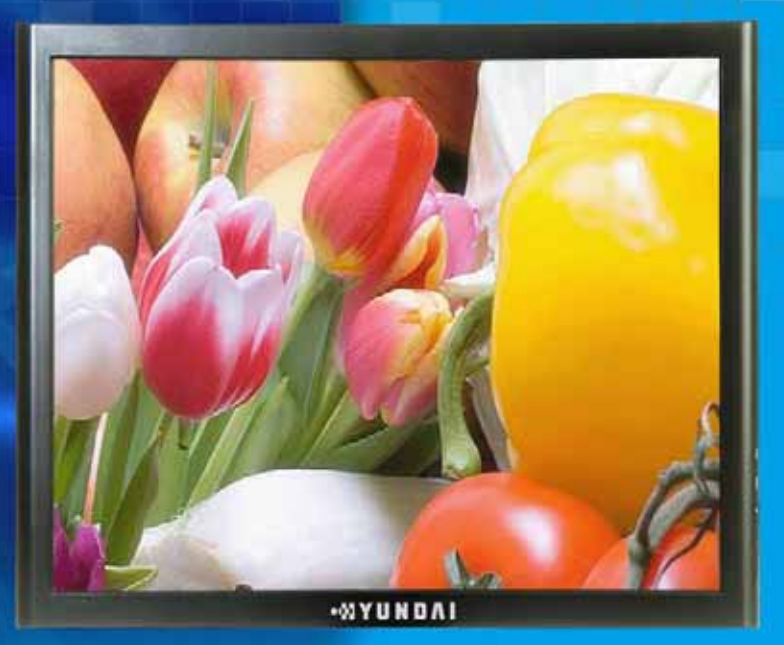

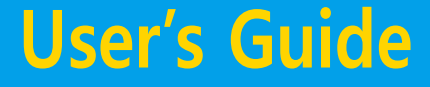

### **U.S.A.**

#### **U.S.FEDERAL COMMUNICATIONS COMMISSION RADIO FREQUENCY INTERFERENCE STATEMENT INFORMATION TO THE USER**

**NOTE : This equipment has been tested and found to comply with the limits for a Class B digital device pursuant to Part 15 of the FCC Rules.**

**These limits are designed to provide reasonable protection against harmful interference in a residential installation.**

**This equipment generates, uses, and can radiate radio frequency energy and, if not installed and used in accordance with the instructions, may cause harmful interference to radio communications.**

**However, there is no guarantee that interference will not occur in a particular installation.**

**If this equipment does cause harmful interference to radio or television reception, which can be determined by turning the equipment off and on, the user is encouraged to try to correct the interference by one or more of the following measures:**

- **Reorient or relocate the receiving antenna.**
- **Increase the separation between the equipment and receiver.**
- **Connect the equipment into an outlet of a circuit different from that to which the receiver is connected.**
- **Consult the dealer or an experienced radio/TV technician for assistance.**

**Changes or modification not expressly approved by the party responsible for compliance could void the user's authority to operate the equipment. Connecting of peripherals requires the use of grounded shielded signal cables.**

### **DECLARATION OF CONFORMITY**

WE **HYUNDAI IT CORP. Ami-ri Bubal-Eub Ichon-Si Kyungki-Do 467-860 KOREA**

**declare under our sole responsibility that the product:**

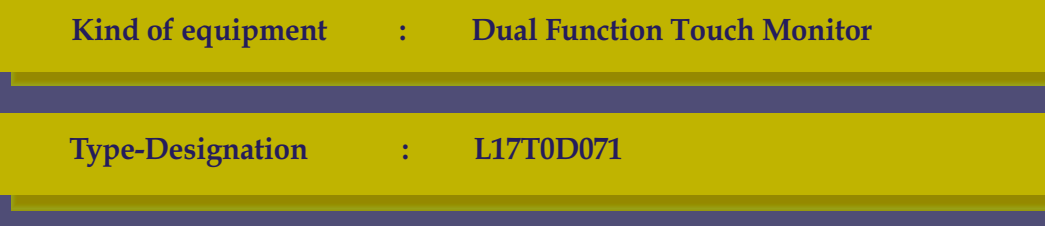

**to which this declaration relates is in conformity with the following standard(s) or other normative document(s)**

```
Safety : IEC60950-1:2002
EMC : EN 55022/2006(Class B)
       EN 55024/A2 : 2003
        EN61000-3-2:2006
        EN61000-3-3/A2:2005
```
**following the provisions of the Low Voltage Directive 73/23/EEC, 93/68/EEC and the EMC Directive 89/336/EEC.**

> **TUV SUD Product Service GmbH Ridlerstrasse 65 - 80339 Munchen - Germany**

KOREA / May 6, 2008 Jong Won, Choi *(Place and date of issue) (Name and signature of* 

*authorized person)*

# **G73TR Dual Function Touch Monitor**

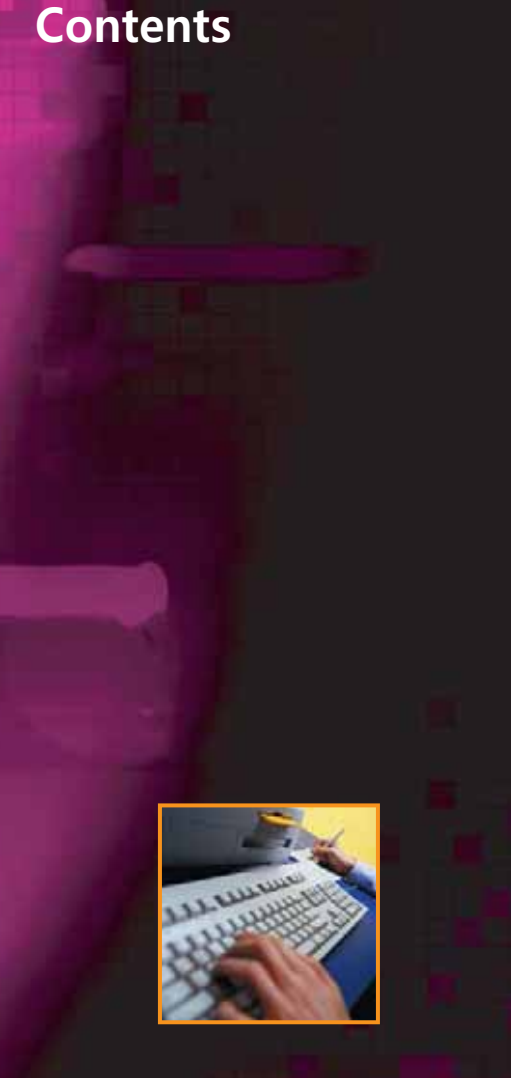

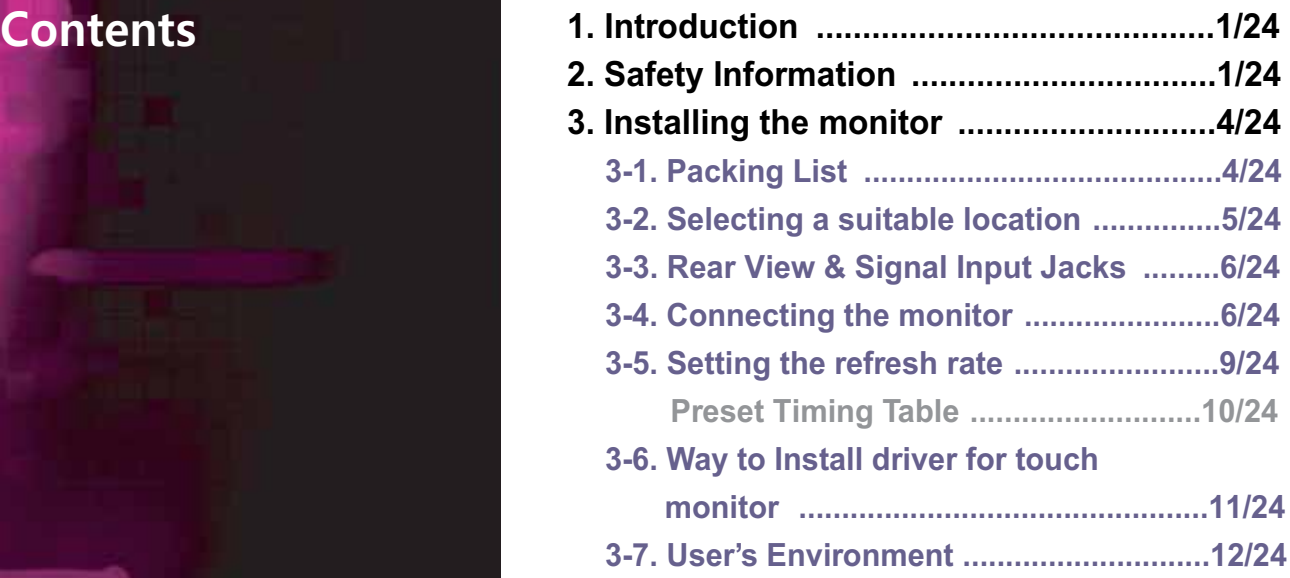

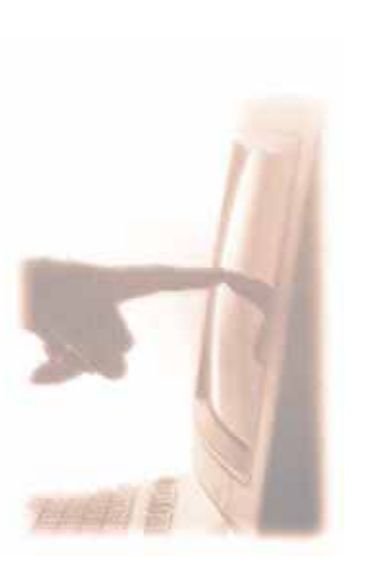

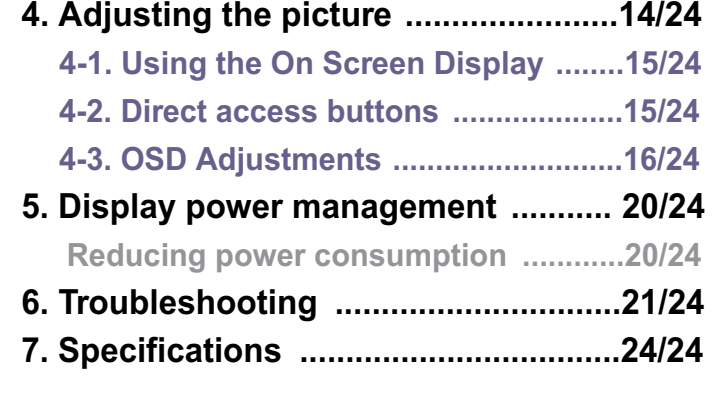

# **G73TR Dual Function Touch Monitor**

#### **1. Introduction**

#### **2. Safety Information**

**This manual contains instructions for installing and operating HYUNDAI IT G73TR.**

**HYUNDAI IT G73TR. is a highly ergonomic color display unit.**

- **17"** viewable SXGA LCD
- **High quality screen re-scaling capability**
- VESA DPMS (Display Power Management Signaling)
- VESA DDC1/2B compatibility
- **Advanced digital On-Screen-Display controls**
- **•** Fast and accurate auto adjustment
- **•** Most advanced image scaling
- **Supporting VESA Flat Panel Monitor Physical Mounting Interface**
- Digital Signal Input by DVI-1.0 Compatibility
- *<u>5-wrie Resistive Touch monitor (G73TR)*</u>

**This Monitor has been engineered and manufactured to assure your safety.** You can prevent serious electrical shock and other hazards by keeping in mind the following:

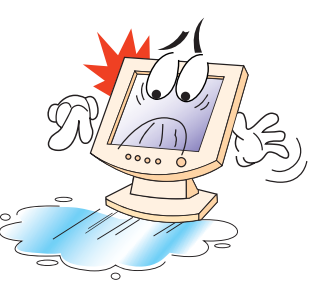

Do not place anything wet on the monitor or the power cord. Never cover the ventilation openings with any material and never touch them with metallic or **inflammable materials.** 

# **G73TR Dual Function Touch Monitor**

**Avoid operating the monitor in extreme heat, humidity or areas affected by dust. Temperature : 5~35°C Humidity : 30~80RH** 

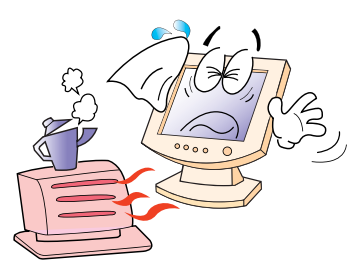

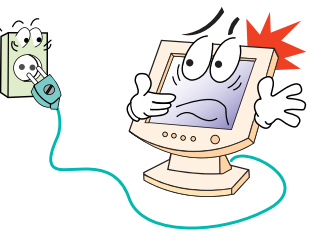

**Be sure to turn the monitor off before plugging the power cord into the socket. Make sure that the power cord and the other cords are securely and rightly connected.**

**Overloaded AC outlets and extension cords are dangerous, as are frayed power cords and broken plugs, which may cause electric shock or fire. Call your service technician for replacement.**

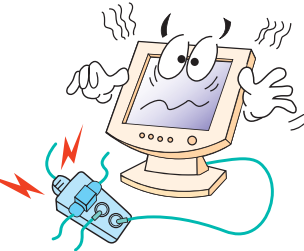

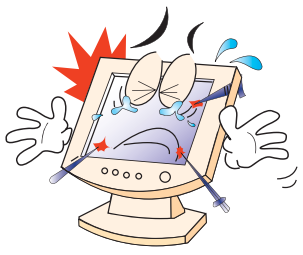

**Do not use sharp tools such as a pin or a pencil near the monitor, as they may scratch the LCD surface.**

**Do not use a solvent, such as benzene, to clean the monitor, as it will damage the LCD surface.**

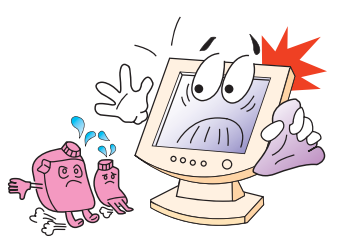

# **G73TR Dual Function Touch Monitor**

#### **Cleaning and Maintenance**

- **To avoid risk of electric shock, do not disassemble the display unit cabinet. The unit is not user-serviceable. Remember to unplug the display unit from the power outlet before cleaning.**
- Do not use alcohol (methyl, ethyl or isopropyl) or any strong dissolvent. Do not **use thinner or benzene, abrasive cleaners or compressed air.**
- Do not wipe the screen with a cloth or sponge that could scratch the surface.
- **To clean your antistatic screen, use water and a special microfiber screen cleaning tissue used in optical lens cleaning, or lightly dampen a soft, clean cloth with water or a mild detergent.**
- If the instructions above do not help in removing stains, contact an authorized **service agent.**
- The main plug for the power cord shall be ready for being used at any time.
- An apparatus with Class I construction shall be connected to a main socket **outlet with a protective earthing connection.**

# **G73TR Dual Function Touch Monitor**

**3. Installing the monitor 3-1. Packing List**

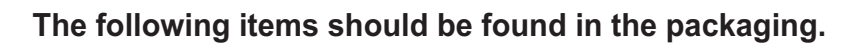

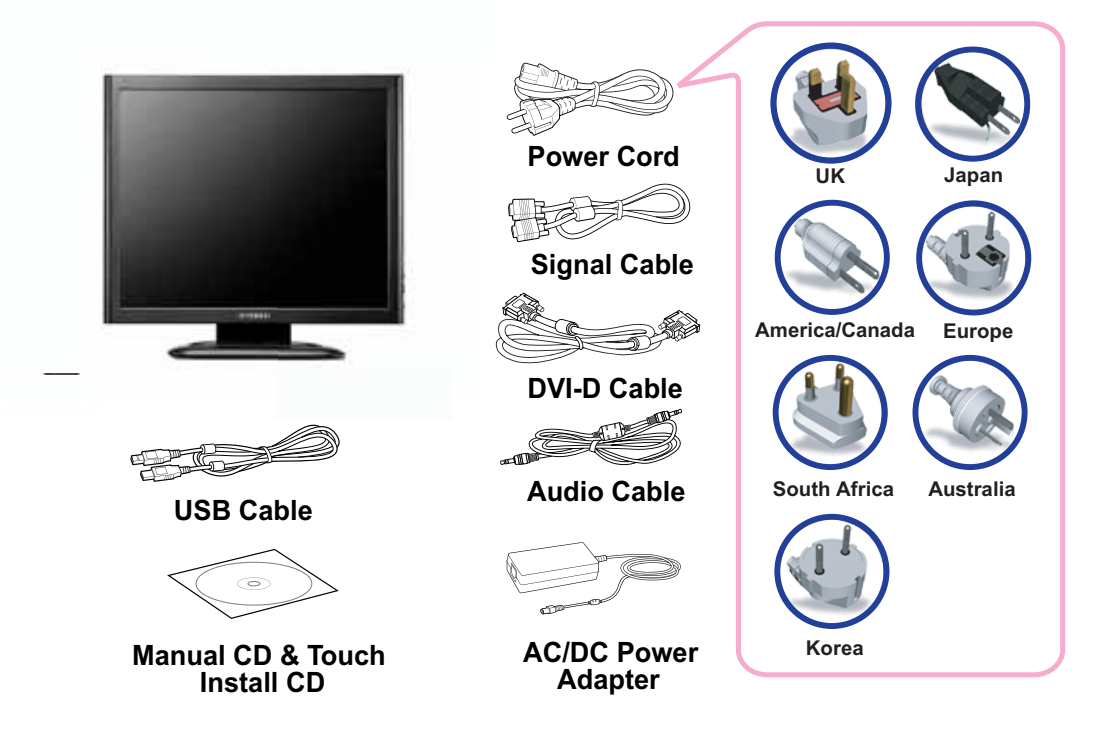

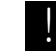

**Above power cord can be changed upon different voltage areas. Please contact your dealer if anything is missing or damaged.**

**Other power cord except the cord packed in the product or longer than 3m may affect EMC of the product in operating condition.**

# G73TR **Dual Function Touch Monitor**

**3-2. Selecting a suitable location**

#### **3-3 Rear View & Signal input Jacks**

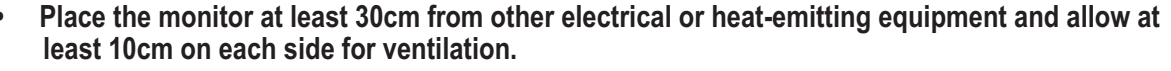

- **Bace the monitor in a position where no light shines directly onto or is reflected on the screen.**
- To reduce eve strain, avoid installing the display unit against a bright background such as a  $\boldsymbol{w}$  indow.
- **Position the monitor so that the top of the screen is no higher than eve level.**
- **Position the monitor directly in front of you at a comfortable reading distance (around 45 to 90cm)**

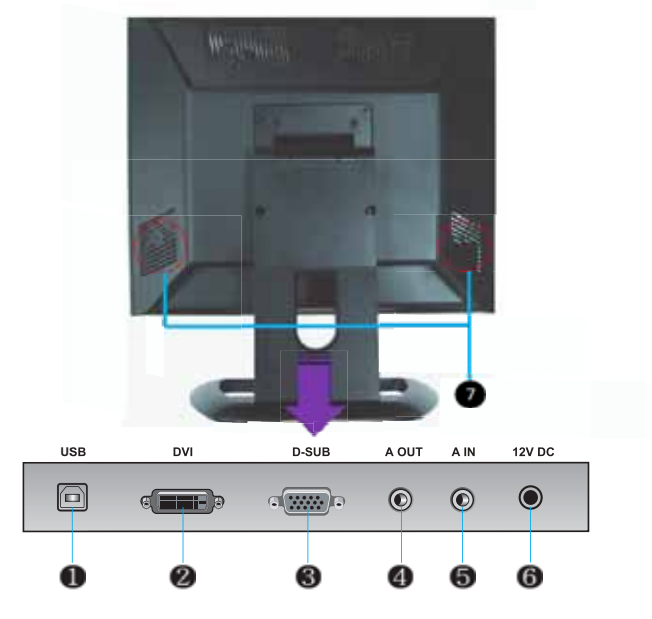

- **86 USB: Connect to USB of PC**
- **@** DVI : Connect to the jack, "DVI" (Digital) of PC.
- **8** D-Sub : Connect to the jack. "D-Sub" (Analog) of PC.
- **Audio Out : Connect to Head Phone**
- **6** Audio In: Connect to the jack, "Audio Out " of PC. **2** Output PC Sound.
- **3** Power In (12V DC ): Connectto AC/DC Adaptor
- **<sup>6</sup>** Speaker : Output PC sound.

**!**

# **G73TR Dual Function Touch Monitor**

**3-4. Connecting the monitor**

**Before you start cabling your monitor, check that the power is off on all units. To avoid any possibility of electric shock, always connect your equipment to properly earthed outlets.**

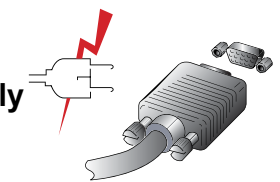

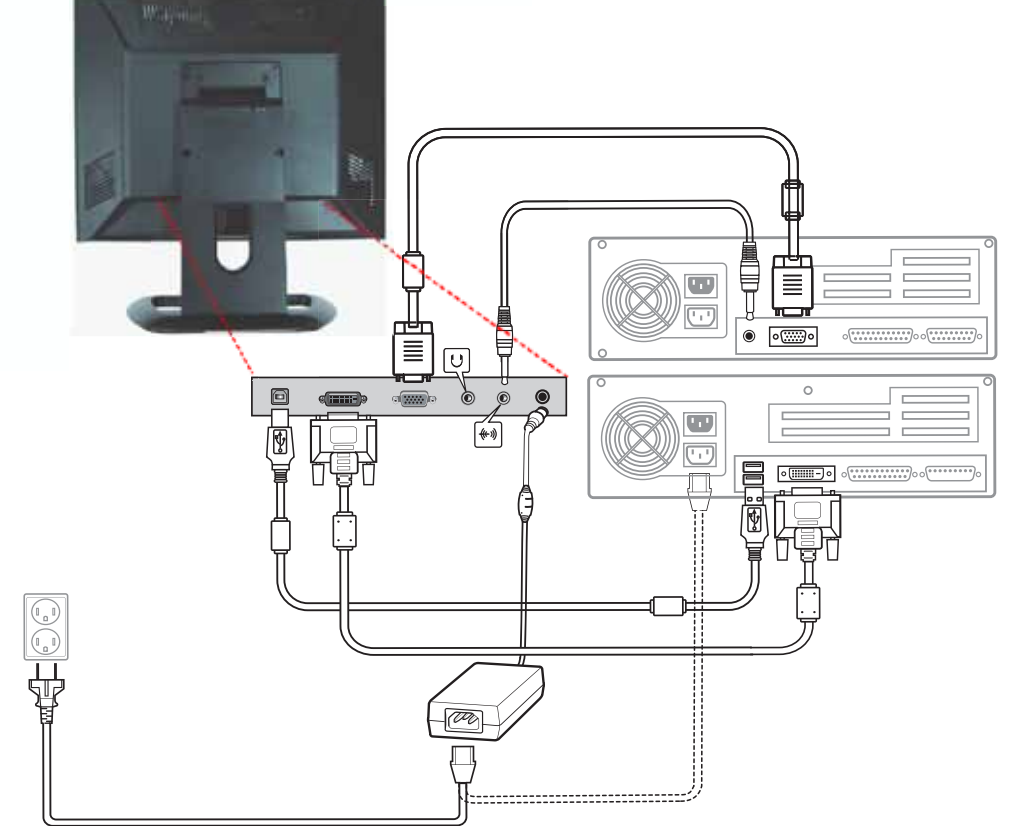

### **G73TR ONYUNDAI HYUNDAI IT CORP. Dual Function Touch Monitor**

- **1. Connect AC/DC Power Cable to Adaptor and then connect Adaptor Cable to Monitor through the jack "12V DC" .**
- **2. One end of "Audio Cable" to PC through the jack, "Audio Out". And the other end to Monitor " Audio In".**
- **3. Connect PC and Monitor through the jack, D-Sub (Analog signal) with D-Sub cable**
- **4. Connect PC and Monitor through the jack , DVI (Digital signal) with DVI Cable.**
- **5. Insert the other 15-pin signal cable connector into the 15-pin VGA connection on your computer and screw it down.**
- **6. Plug the power cord connection to connection on the monitor.**
- **7. Plug the other end of the power cord to your computer's main supply or to a 100V-240V earthed electrical outlet.**
- **8. Turn on the monitor using the power switch and check that the power LED is on. If not, repeat steps 1,2,3,4,5,6 and 7 or refer to the Troubleshooting section of this guide.**
- **9. Turn on the power to the computer. The picture will appear within about 10 seconds. Adjust the picture to obtain optimum picture quality. See section Adjusting the picture in this guide for more information.**

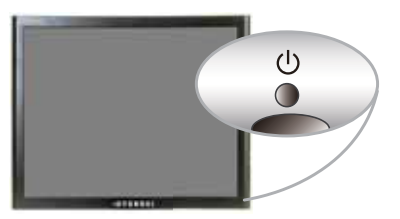

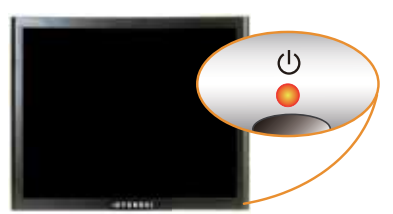

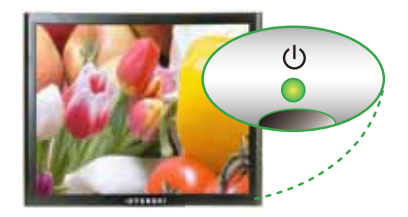

## **G73TR Dual Function Touch Monitor**

**\* Audio system Option Model** 

This monitor has an audio system including two micro loudspeakers. Each of the two micro loudspeakers has an 1W (max.) output power. This system also supports a headphone output jack.

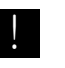

When this monitor is turned on, audio is always set up as off mode. Please use AUDIO direct access button on the front cover or On Screen Display to put audio on.

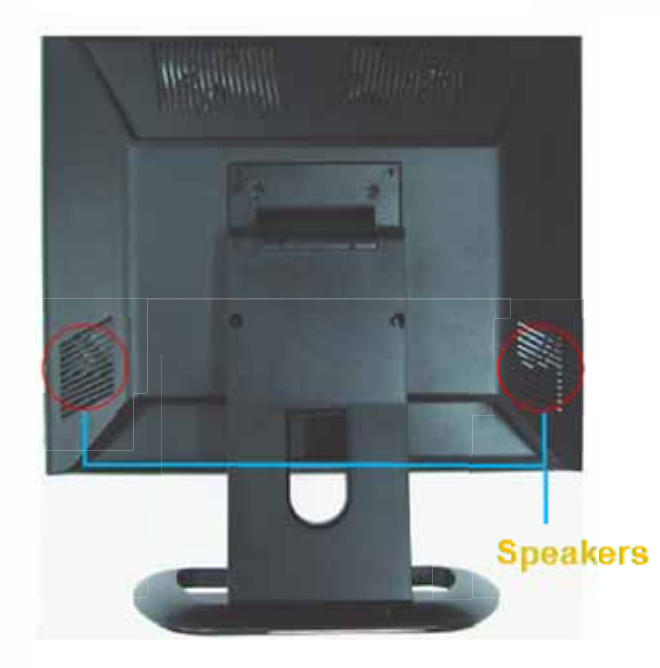

# **G73TR Dual Function Touch Monitor**

**3-5. Setting the refresh**

**Follow the instructions below to set your refresh rate in Windows**<br>rate desing the contribution of the contribution of the contribution of the contribution of the contribution of **98/ME/XP/2000/VISTA/7.**

- **1. Go to the configuration window(Start-Settings-Configuration window).**
- **2. Double click on the 'Display' icon.**
- **3. Click on the 'Settings' tab.**
- **4. Click on the 'Advanced' button.**
- **5. Click on 'Adapter' and select 60Hz from the list.**
- **6. Click on 'Apply' to accept the selected value.**

## **G73TR Dual Function Touch Monitor**

**Preset Timing Table**

!

**. the mode with reference to the user's guide of video card because the screen If the signal from the system doesn't equal to the preset timing mode, adjust may not be displayed.**

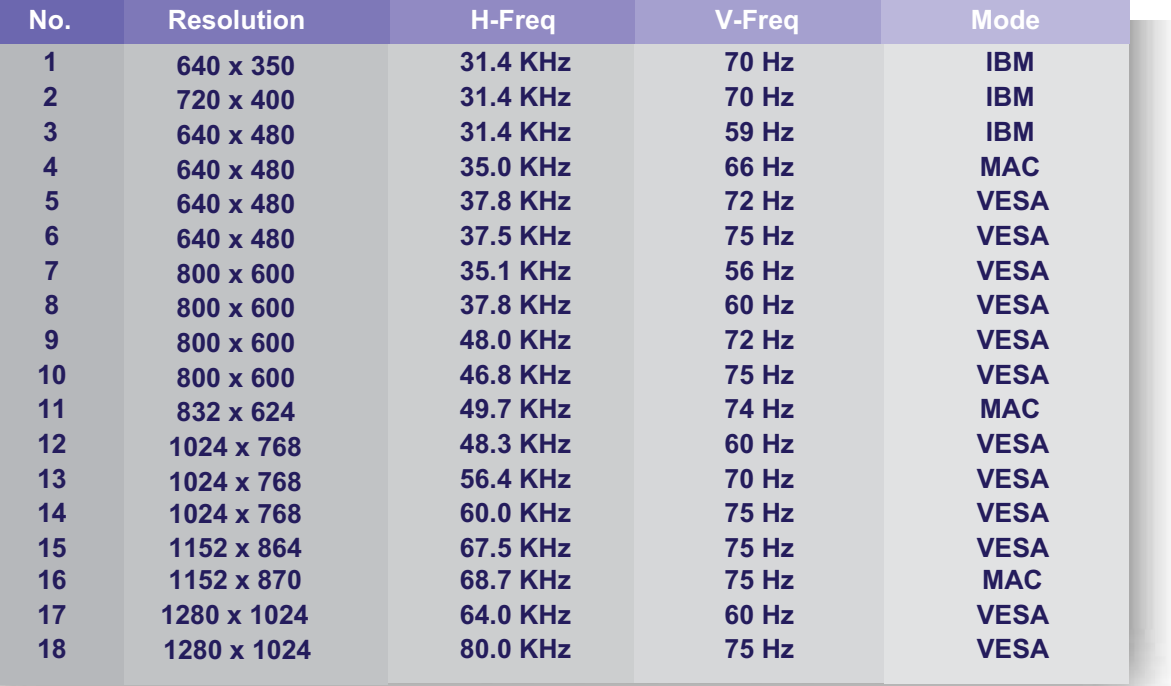

**Optimum resoultion 1280 x 1024 @ 60Hz** 

# **G73TR Dual Function Touch Monitor**

**3-6. Way to Install driver for touch monitor**

**The driver for touch screen software enables to have mutual communication to touch screen-controller through and SUB**

- **Supporting organization This utility program enables test for the correction and draw test through the touch screen.Including addition and removal.**
- **Supporting many languages It's automatically installed according to the selected languages. English,Chinese,French,Spanish,German,Japanese,Italian and Dutch are available.**

**The procedures for installing touch driver is as follows.**

- **1. Insert TouchKit-CD into CD-ROM driver.**
- **2. If inserting CD, according to the type of OS, the program is executived automatically and manually.**
- **3. Please note the enclosed touch driver for the detailed installation of program.**

# **G73TR Dual Function Touch Monitor**

**3-7. User's Environment**

**Kensington Security (Locking) Slot**

**Recommended Ergonomic User's Environment**

Tilt angle of the monit or should be between  $-2 \sim 15$  degree.

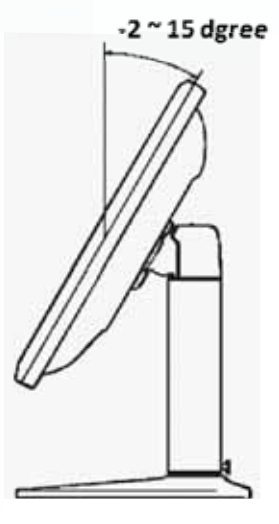

- This display unit supports a Kensington-type security device to secure your **monitor. Kensington lock is not included.**
- **To purchase and install the Kensington locking device, please refer to the following contact information.**

*\* Kensington Technology Group*

- *· Address : 2000 Alameda de las Pulgas 2F san mateo, California 94403-1289*
- *· Tel : +1 650 572 2700 · Fax : +1 650 572 9675 · Web-site : www.kensington.com*

# **G73TR Dual Function Touch Monitor**

#### **VESA MOUNT'G**

- **7his display unit supports VESA FPMPMI standard for 75mmx75mm screw** mounting by giving 4 screw holes on the Rear Cover of the unit.
- **For buying VESA Flat Panel Monitor Mounting Devices, please contact following information.**
- Only M4 x10 size screw should be used for proper mounting. (Using wrong size screw may cause damages to the device) **!**

*\* Ergotron, Inc.*

- *· Address : Ergotron Europe Kuiperbergweg 50 1101 AG Amsterdam The Netherlands*
- *· Tel : +3 1 20 696 60 65 · Fax : +3 1 20 609 04 59 · E-mail : info.eu@ergotron.com*

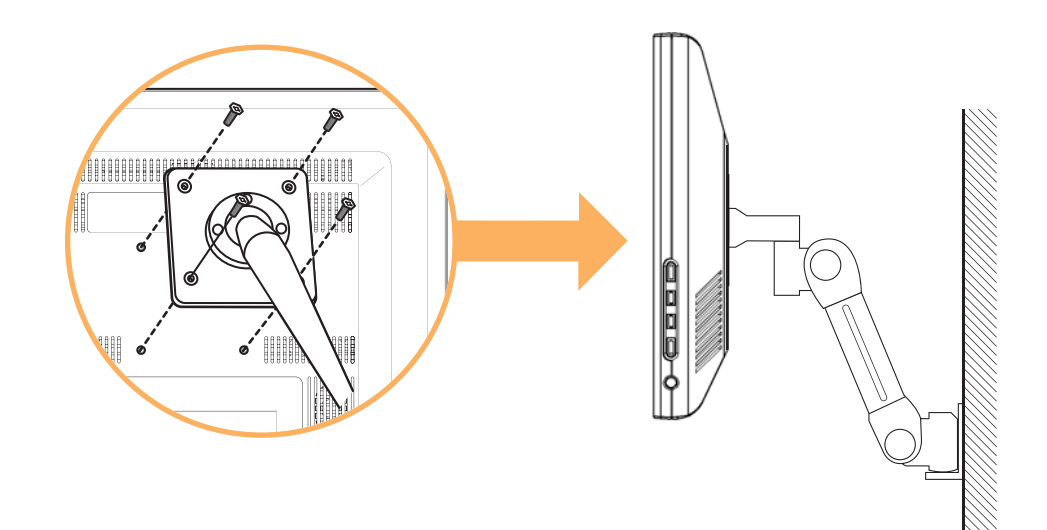

## **OND NO APPEARING** HYUNDAI IT CORP.

# **G73TR Dual Function Touch Monitor**

### **4. Adjusting the picture**

**You can adjust the screen display by using the buttons located below the screen.**

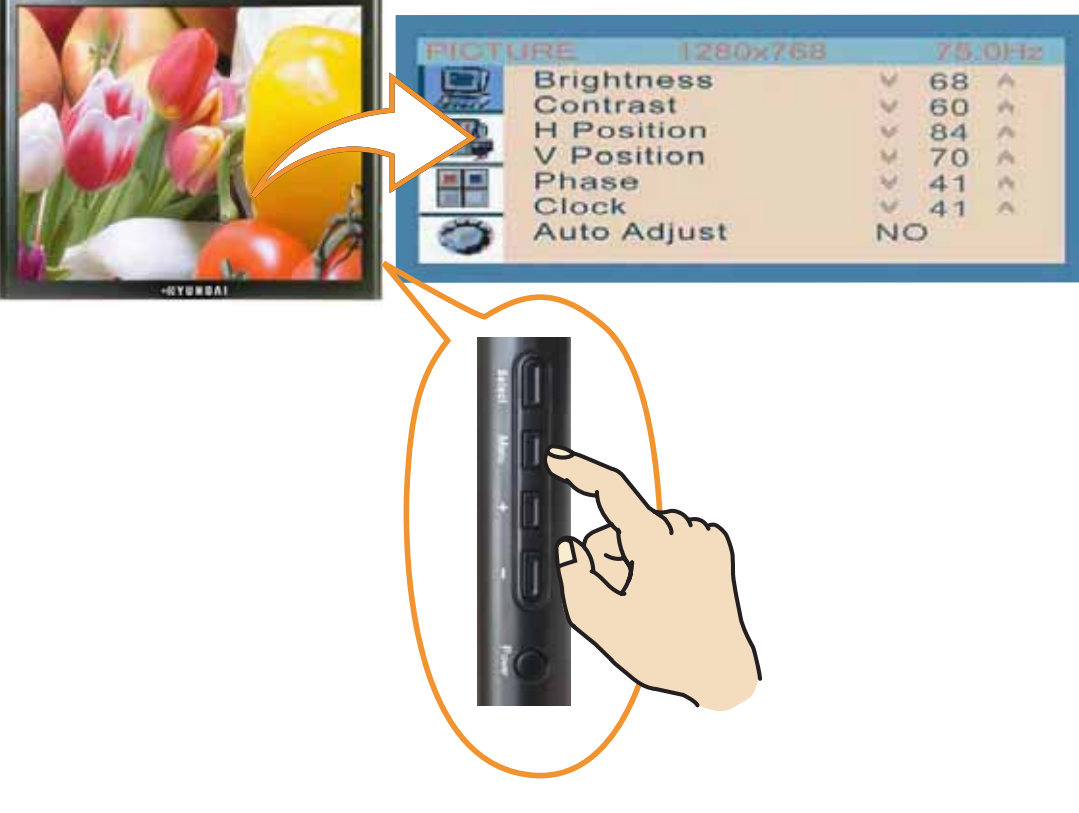

# **G73TR Dual Function Touch Monitor**

**4-1. Using the On Screen Display**

**4-2. Direct access buttons**

**To make adjustments in the On Screen Display, follow these steps:**

- **1. Push the MENU button to call the OSD to the screen.**
- **2. Push the " + " or " " button to choose the item you want to adjust. The selected item is highlighted.**
- **3. Push the SELECT button to adjust the highlighted item.**
- **4. Use the " + " or " " button to adjust the selection.**
- **5. Push the MENU button to return to the previous menu if you are in a submenu.**
- **6. The display unit automatically saves the new settings in 1 second after your last adjustments and the menu disappears. You can also push the MENU button to make the menu disappear.**

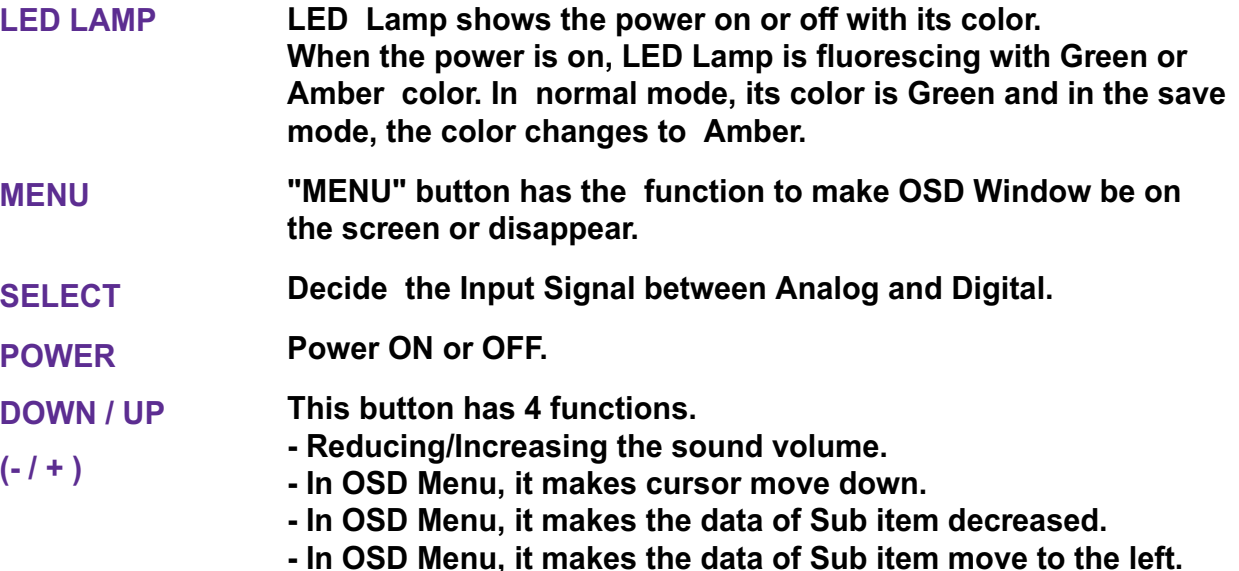

# **G73TR Dual Function Touch Monitor**

**4-3. OSD Adjustments 4-3. OSD Adjustments PICTURE**

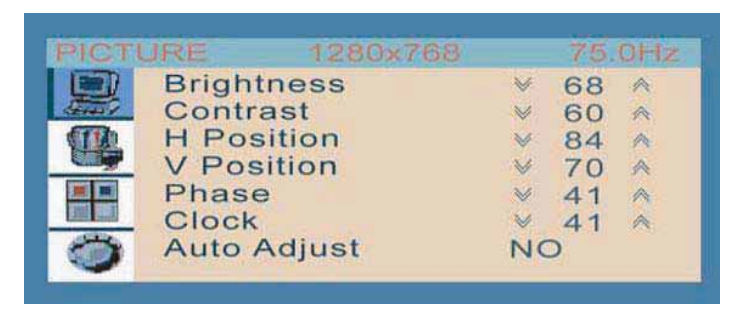

### **BRIGHTNESS**

**Adjusting the Brightness for all over the Screen. (At factory, they have set the initial Brightness to 50.) CONTRAST Adjusting the Contrast for all over the Screen. (At factory, they have set the initial Contrast to 50.) H.POSITION Moving the position of the screen horizontally. V.POSITION Moving the position of the screen vertically. PHASE Refine the Picture delicately. CLOCK**

**Adjust the size of the Picture Horizontally.** 

**\* At DVI mode, H.POSITION,V-POSITION,PHASE,CLOCK,AUTO ADJUST are not workable**

### **G73TR ON YUNDAI** HYUNDAI IT CORP. **Dual Function Touch Monitor**

#### **AUTO ADJUST**

**Adjusting the Picture Status to the optimum automatically.** 

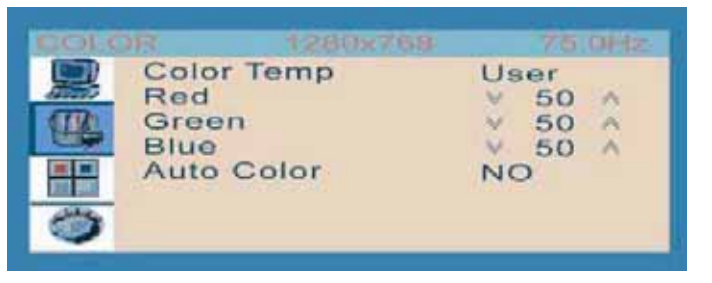

#### **COLOR TEMPERATURE**

**Adjusting Color Tone for all over the Picture.( At Digital mode, it is it not workable**

**- USER : The user can adjust each color tone to its favorable tone like to the Reddish, Greenish or Bluish.**

**When the adjustment is concluded, you can set it and exit from the adjustment by pressing "MENU" button.**

- **Bluish : This makes the color tone of the picture to the Bluish.**
- **Reddish: This makes the color tone of the picture to the Reddish.**

#### **AUTO COLOR**

**The color for all over the screen is adjusted to the most desirable status automatically.**

**\* At DVI mode, AUTO ADJUST, COLOR TEMPERATURE, AUTO COLOR are not workable**

**Color**

### **G73TR ONDY AND ALL** HYUNDAI IT CORP. **Dual Function Touch Monitor**

**OSD**

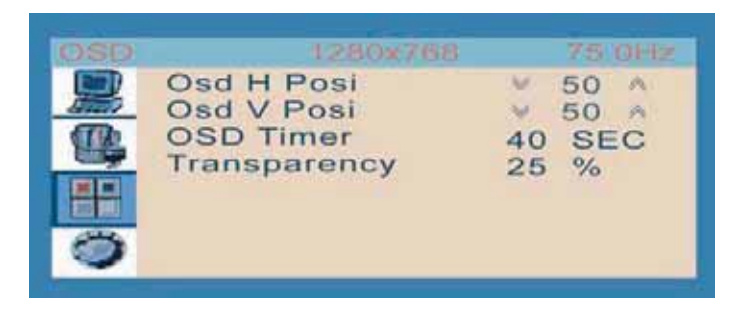

**OSD H.POSITION Move OSD Window horizontally. OSD V.POSITION Move OSD Window vertically**

#### **OSD TIMER**

**Select the time while OSD Window remains on the screen. (10 Sec, 20 Sec, 30 Sec, 40 Sec)**

#### **TRANSPARENCY**

**Adjust the Transparency of OSD Window.**

#### **G73TR ONYUNDAI HYUNDAI IT CORP. Dual Function Touch Monitor**

#### **Miscellaneous**

**• Hot Key** 

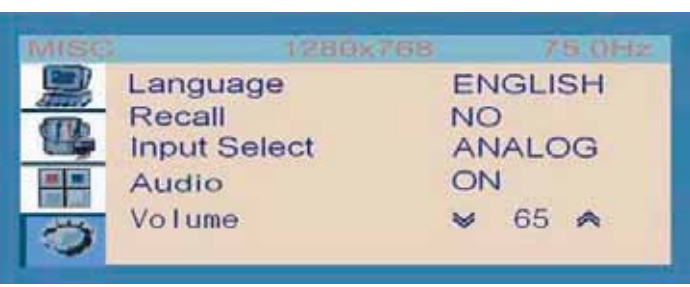

#### **LANGUAGE**

**Decide the language for OSD Menu.**

#### **RECALL**

**If you select "Recall", the Picture will be out of the range and then come back to the range at almost same time. And all adjusted data will be back to the factory set.**

#### **INPUT SELECT**

**Decide the Input Signal between ANALOG and DIGITAL .**

#### **AUDIO**

**The sound from Speakers or Head Phone will be ON or OFF.**

#### **VOLUME**

**Adjusting the sound volume from speakers.**

#### **SOUND VOLUME**

**Press " - " button and Volume Control Bar appears on the screen. And then by using " - "(Reducing)," + " (Increasing) buttons, you can adjust the sound volume.**

#### **MUTE**

**Press " UP " button, and two choices (Mute ON or OFF) appear on the right-bottom area of the screen.**

**If you choose Mute ON, there will be No Sound. On the contrary, if Mute OFF, Sound will revive.**

# G73TR **Dual Function Touch Monitor**

**5. Display power management**

> **Reducing power consumption**

> > !<br>!

**If the power management function of your computer is enabled, your monitor turns on and off automatically. You can control power management features from your computer.**

**Your computer may have power management features which enable the computer or monitor to enter a power saving mode when the system is idle. You can reactivate the system by pressing any key or moving the mouse.**

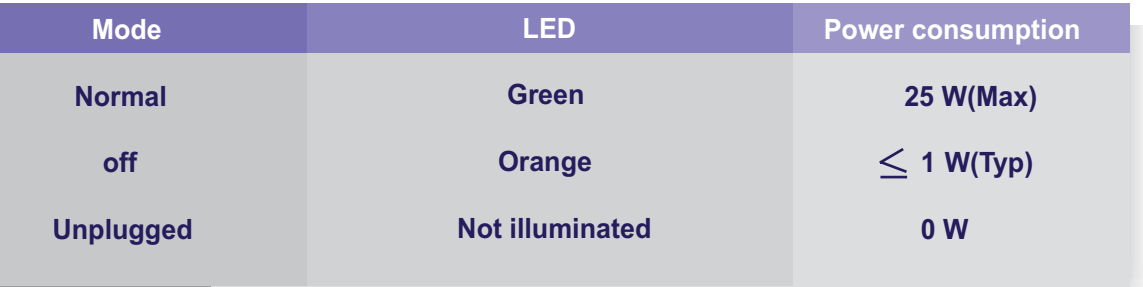

**The power button does not disconnect the monitor from the power source. The only way to isolate the monitor completely from if to unplug the power cable.**

# **G73TR Dual Function Touch Monitor**

### **6. Troubleshooting**

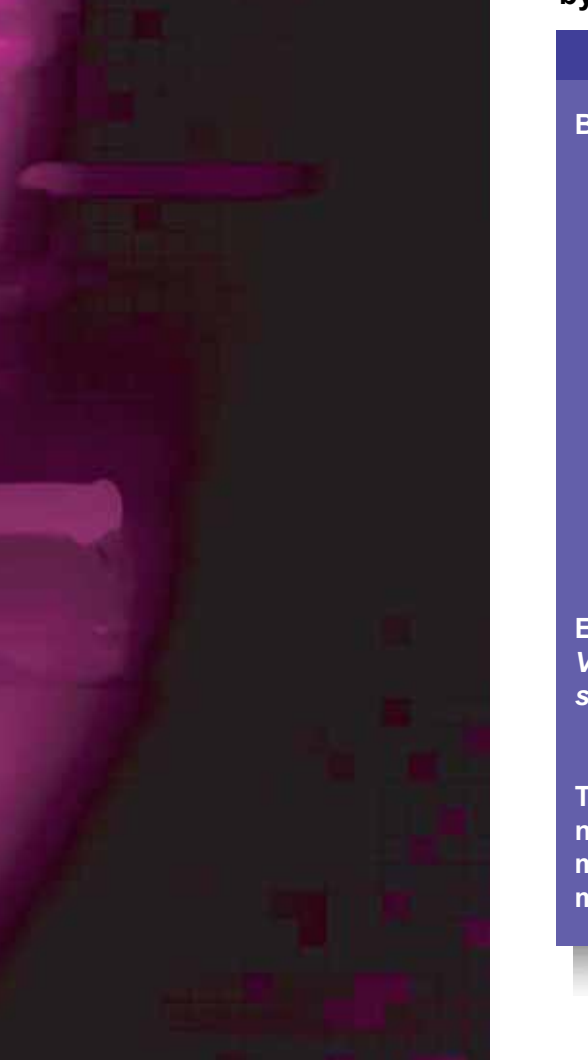

**If your monitor is not functioning properly, you may be able to solve the problem by following suggestions below :**

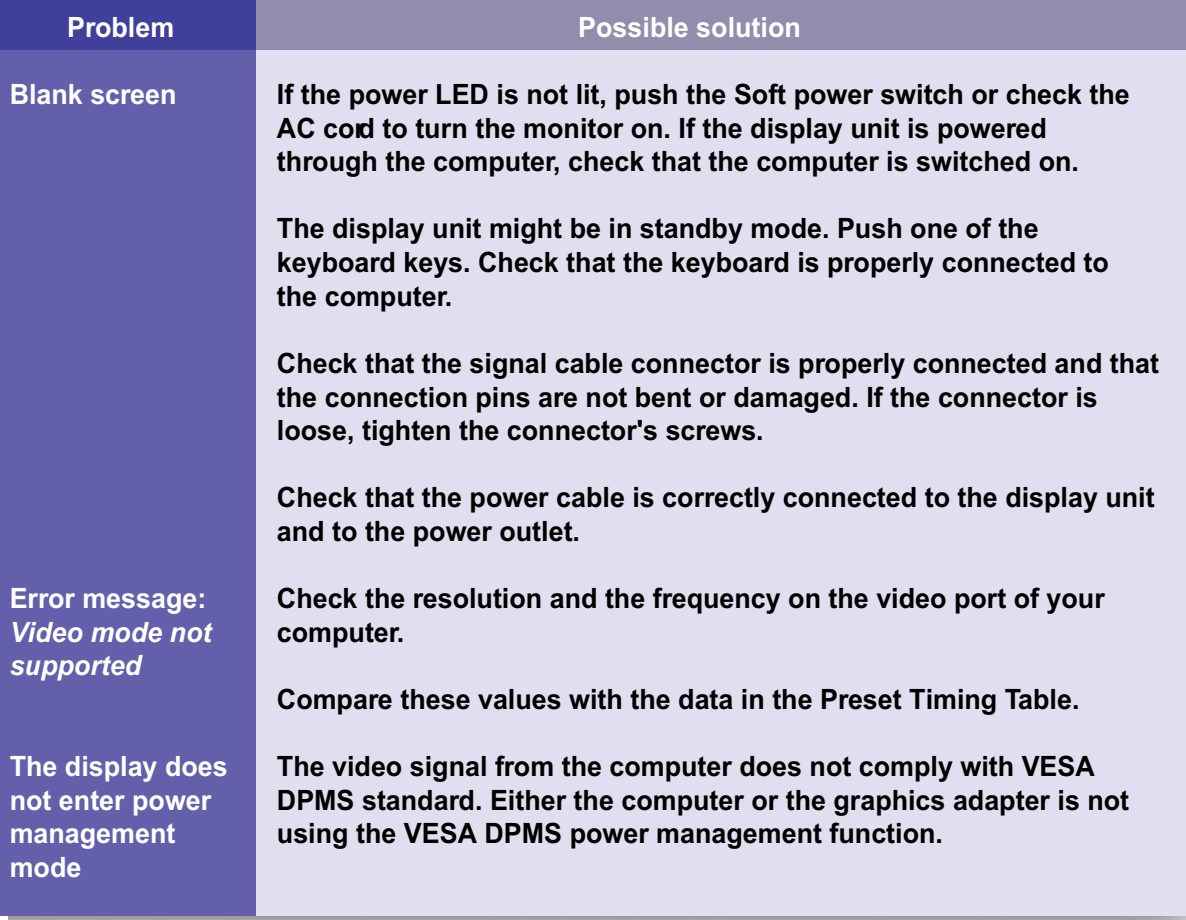

# **G73TR Dual Function Touch Monitor**

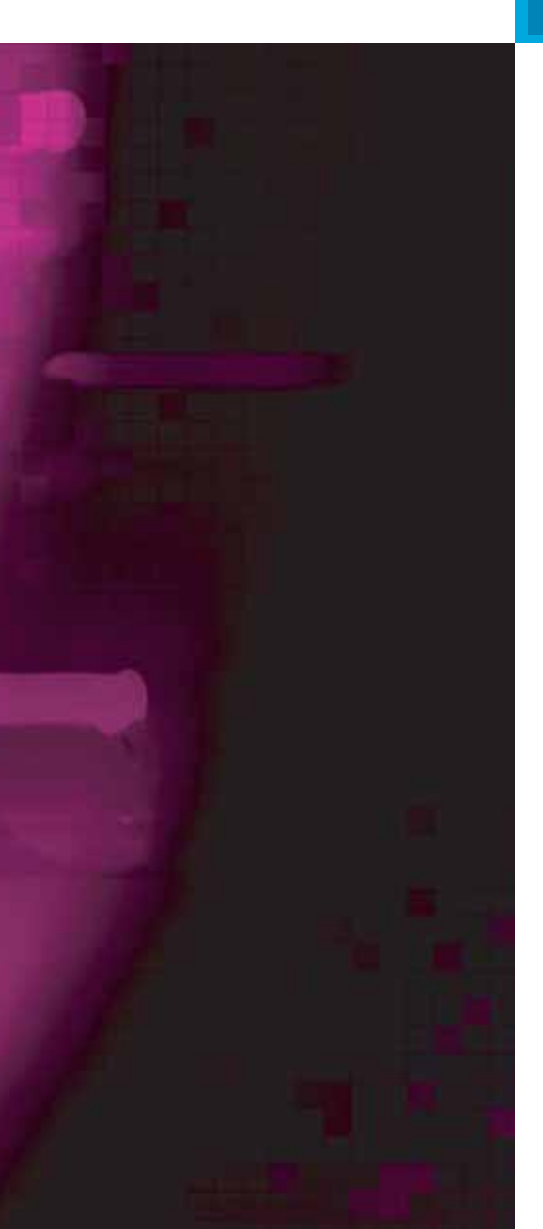

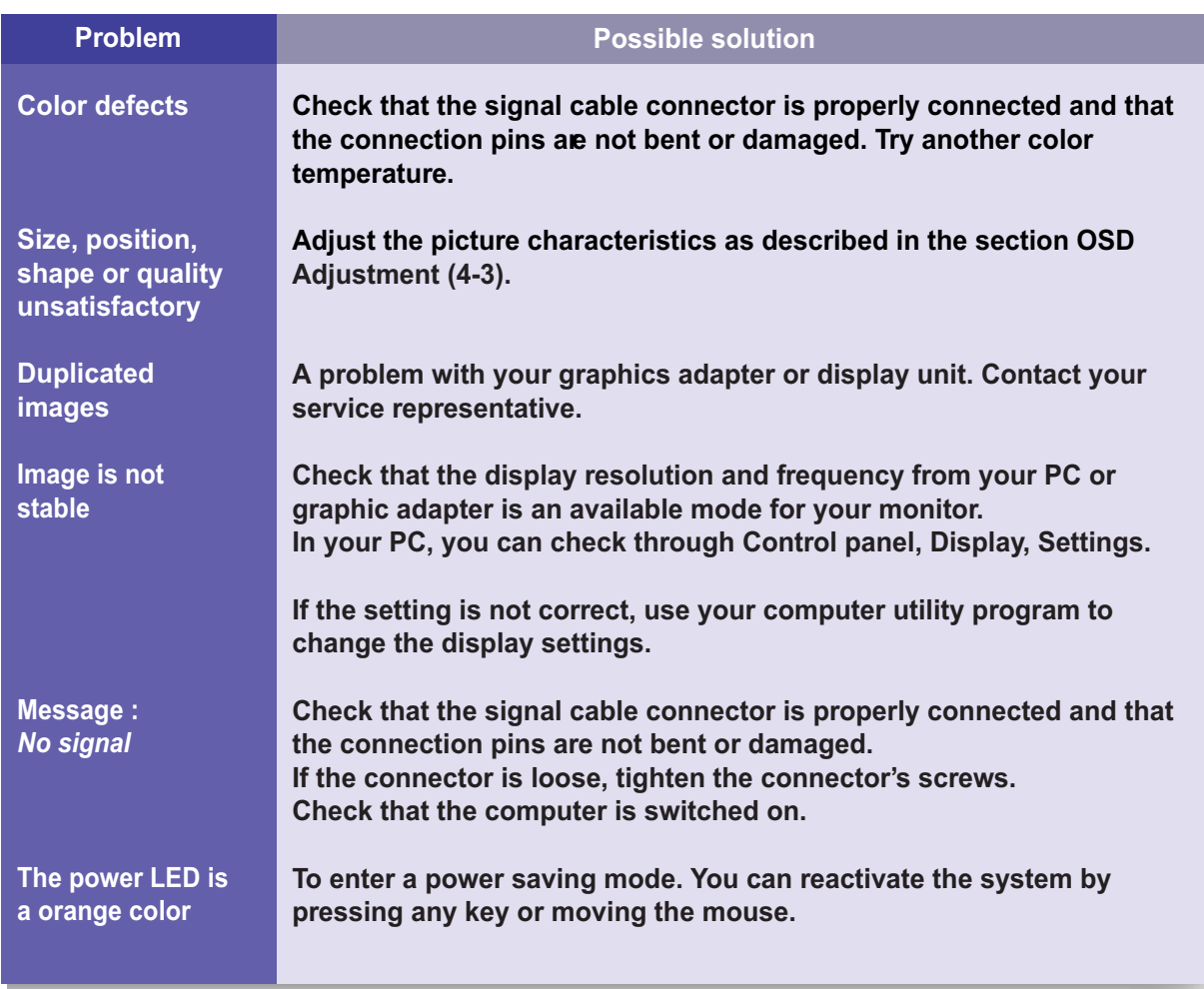

# **G73TR Dual Function Touch Monitor**

**Contacting service**

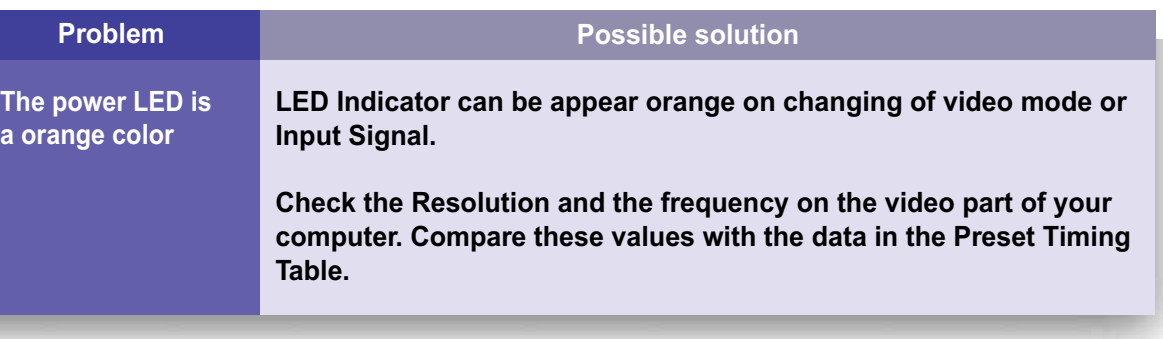

**If the above troubleshooting hints do not help you find a solution to the problem, contact an authorized service agent. If the monitor is sent for service, use the original package if possible.**

**Unplug the display unit from the power outlet and contact a service agent when:**

- **The monitor does not operate normally according to the operating instructions.**
- **•** The monitor exhibits a distinct change in performance.
- **The monitor has been dropped or the cabinet has been damaged.**
- **•** The monitor has been exposed to rain, or any kind of liquid(like water) has **been spilled onto the monitor.**

### **G73TR ON YUNDAI** HYUNDAI IT CORP. **Dual Function Touch Monitor**

### **7. Specifications**

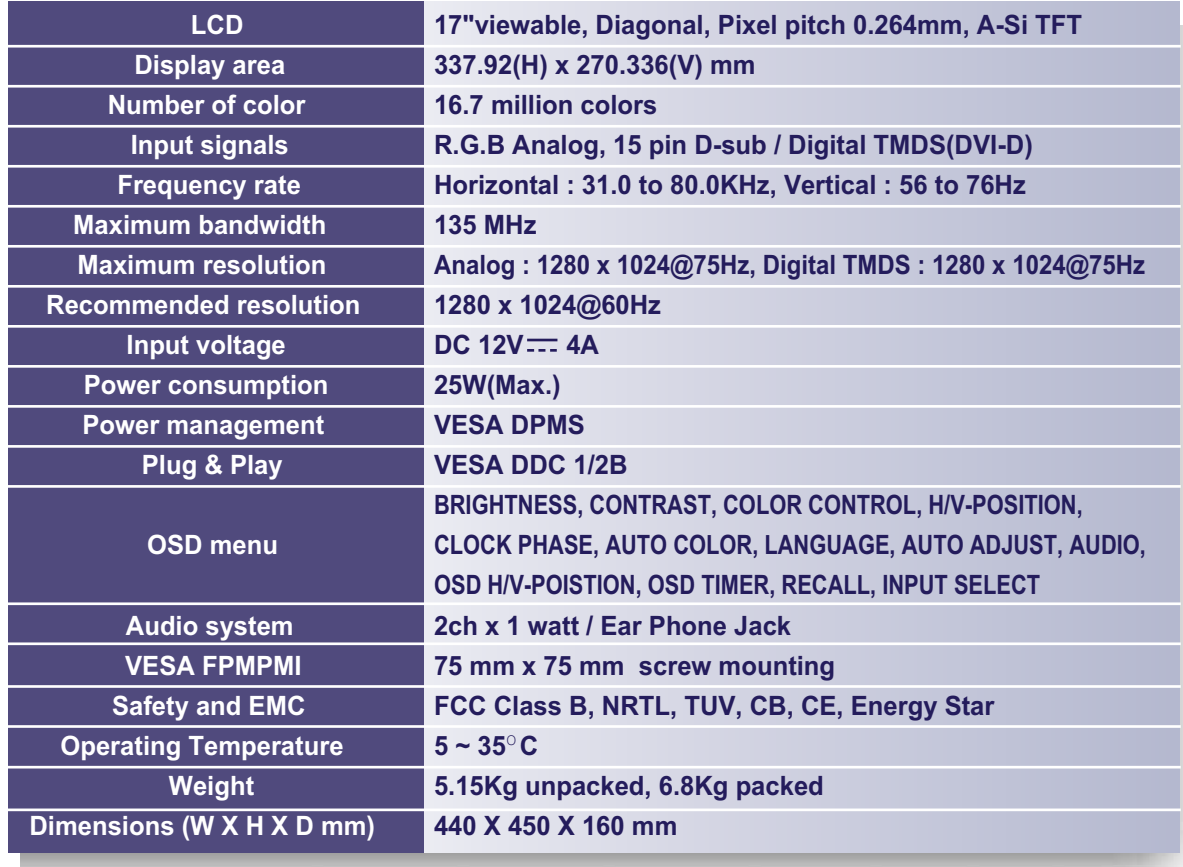

**• Specification is subject to change without notice.** 

**+ HYUNDAI IT CORP.** specification on "dead pixel" of LCD Panel applies to ISO 13406-2 Standard.